## パソコン小話(217.1)

2021/02/21

outlook メールに連絡先グループを作成する方法(改 1)

同じメールを複数人に送る場合、連絡先をグループにしておくと便利です。 以下にグループの作り方を記述します。

1. Outlook を起動 → 連絡先アイコンをクリック

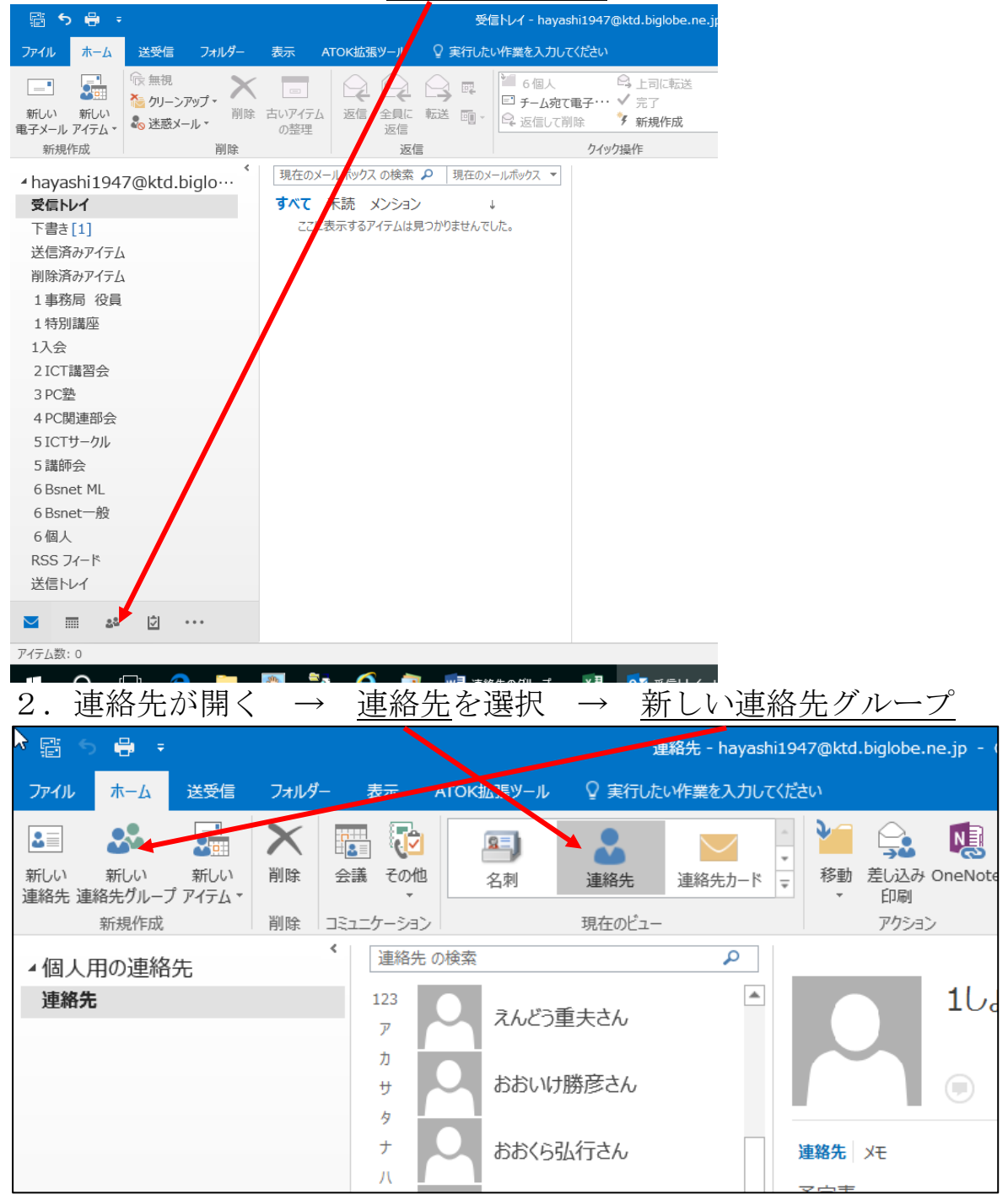

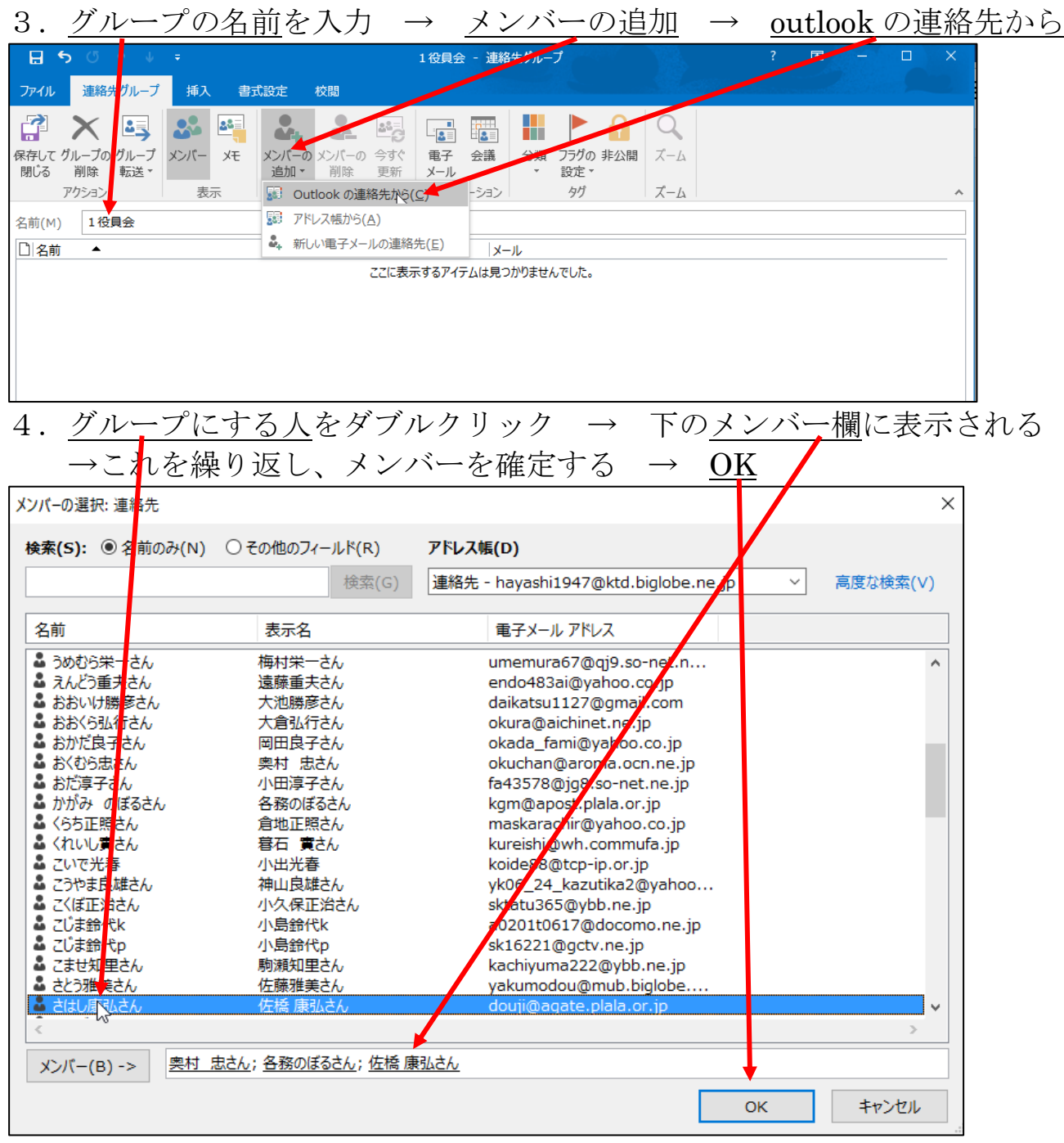

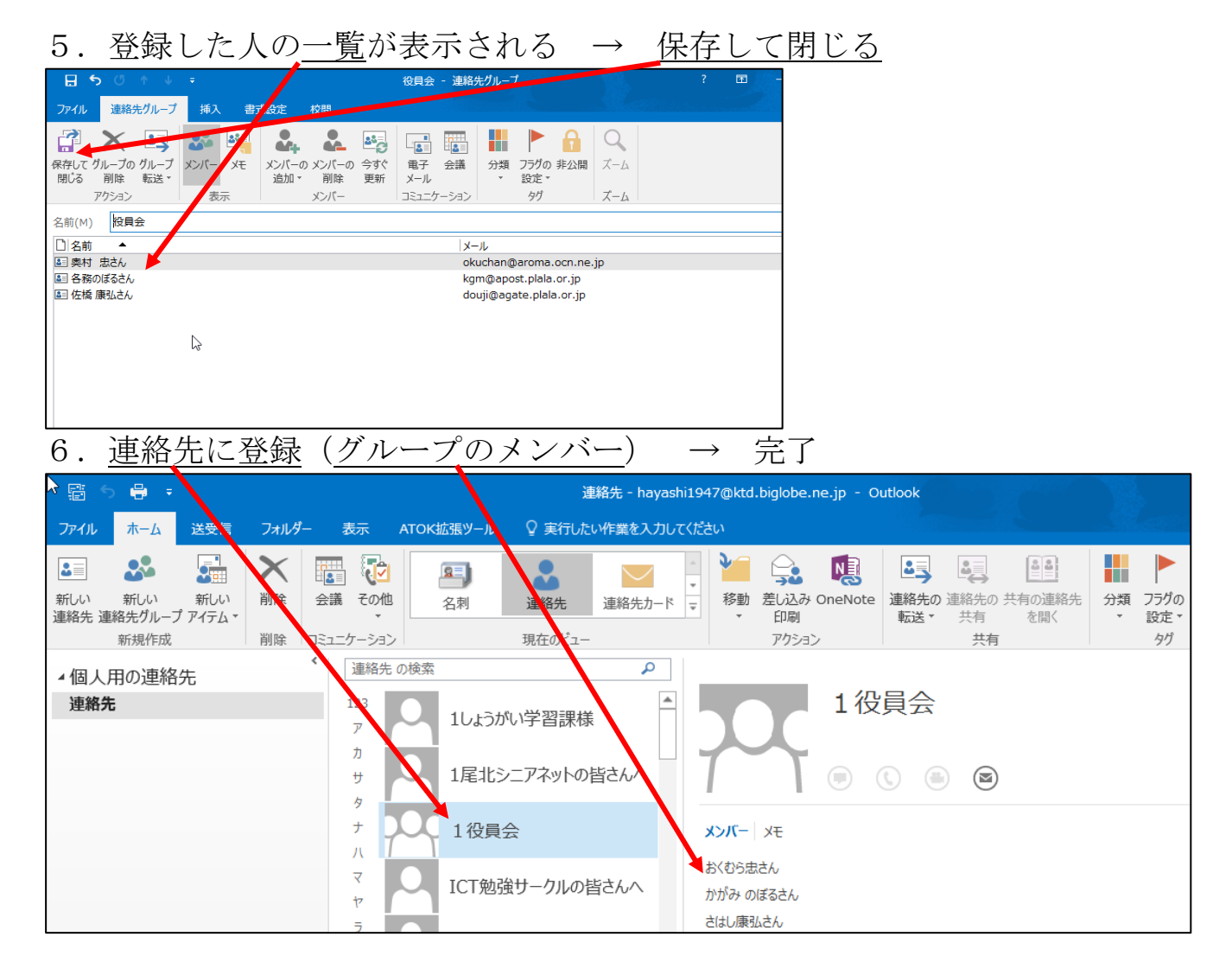

メールを送る時は、宛先にグループ名を選択するだけで、グループに登録 されている人、全員に一斉にメールを送る事が出来る。

以上